## **Unit CMA161 – Forested Area**

## **Introduction**

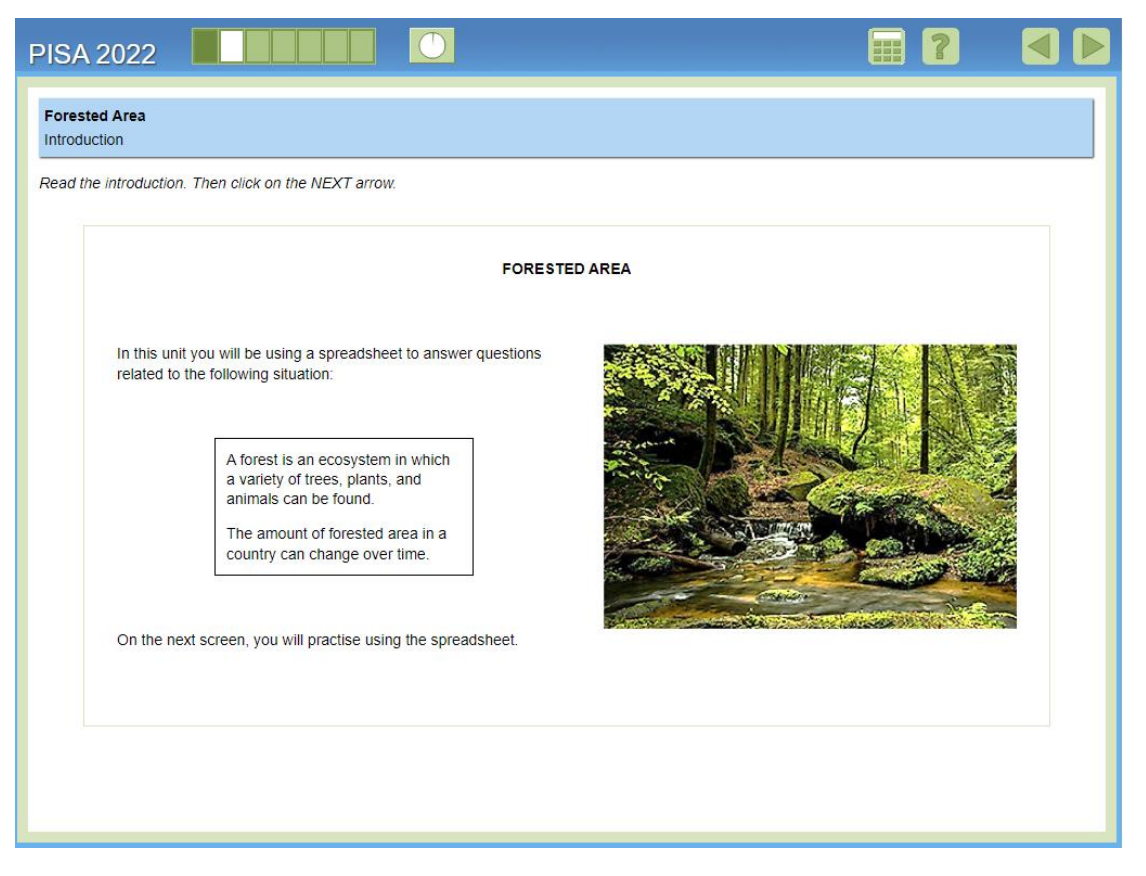

This is the introduction to the unit *Forested Area*, which provides students with some background information about the context of the unit – that the amount of forested area in a country can change over time – and lets them know that they will be using a spreadsheet tool to assist with answering the questions.

## **384**

**Practice**

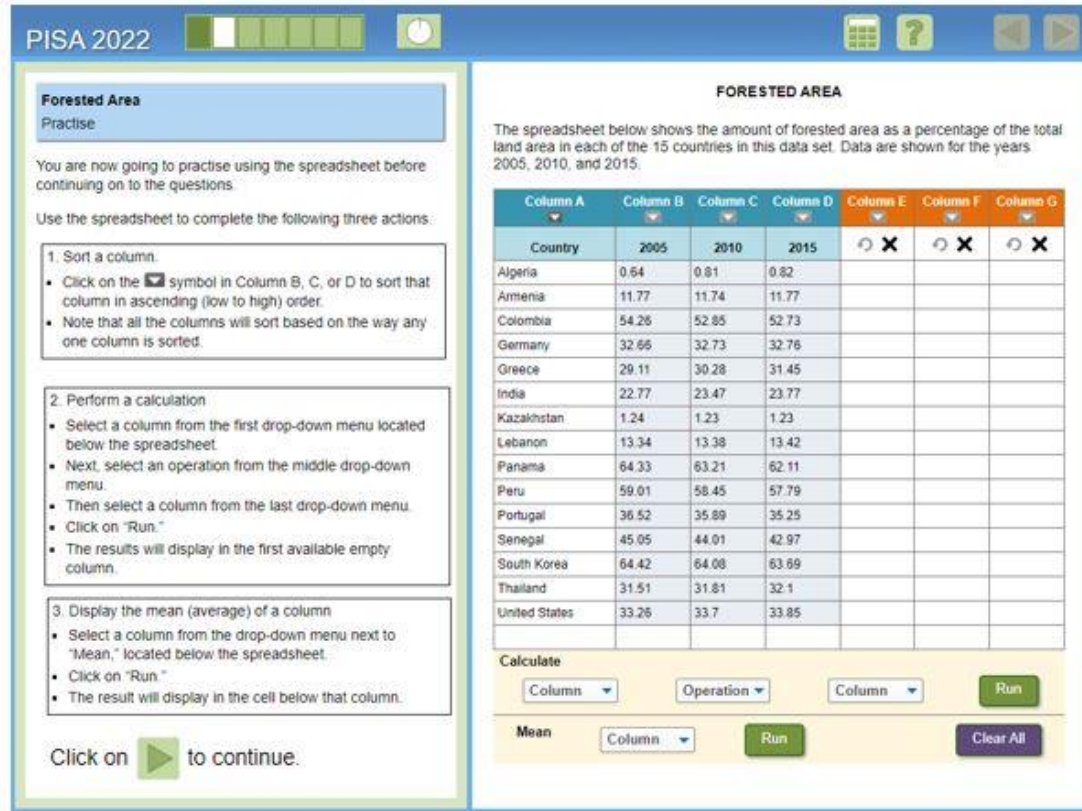

After the introduction screen, students come to a practice screen where they must perform several actions to familiarise themselves with the functionality of the spreadsheet. The actions include sorting any column, performing a calculation (adding, subtracting, multiplying, or dividing) with the data in any two columns, and generating the mean of any column. Each action comes with instructions for how to use the tool to complete that action, and each action must be completed before the next action is shown (for convenience, they are all shown in this image). The arrow to advance to the next screen only becomes active once all three actions have been completed. Note that the data that students are using in the practice screen is the same data that is used in the unit.

If students get confused about what to do on this screen and are inactive for a certain amount of time, a pop-up message appears to remind them of the action that they need to perform. If another period of inactivity elapses after the pop-up message appears, then an animation shows how to perform each action. Once all of the animations have run, the students can advance to the next screen.

## **Instruction**

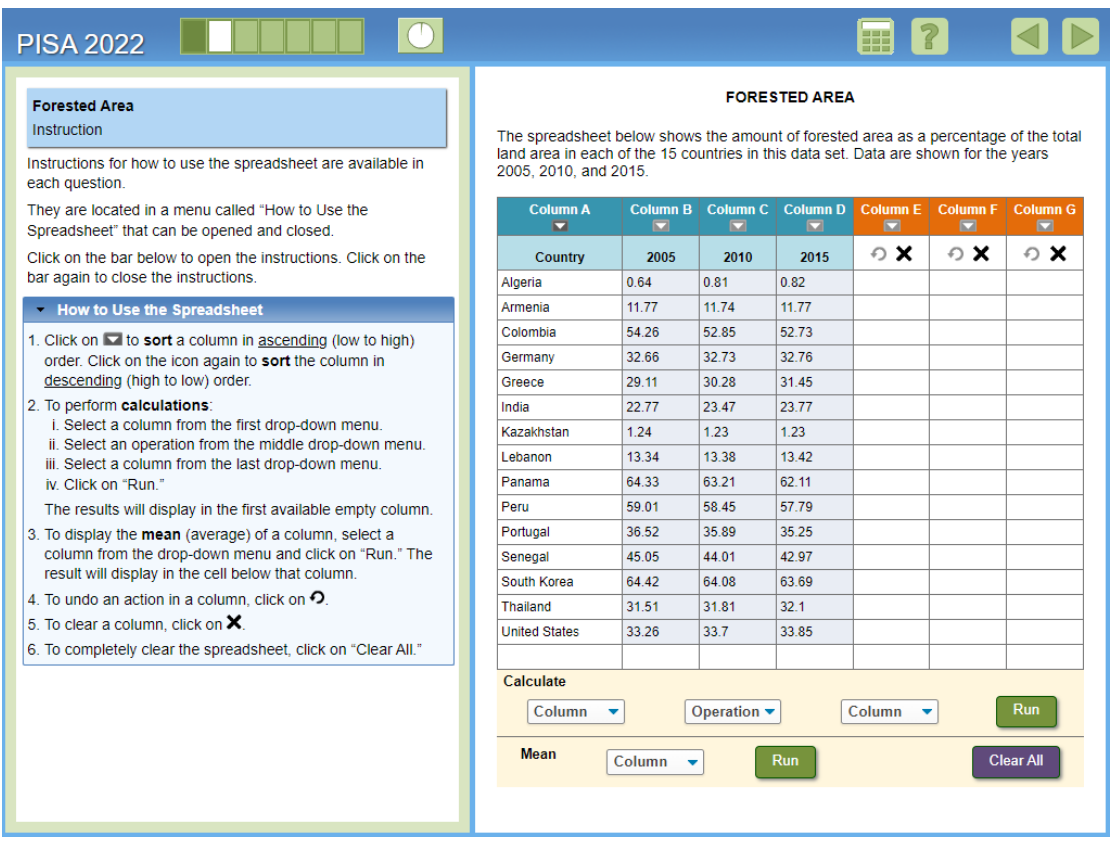

After the practice screen, students come to an instruction screen, which is just to let them know that instructions for using the spreadsheet are available in each item and can always be accessed by clicking on the bar with the text, "How to Use the Spreadsheet". Clicking on this bar opens the list of instructions, as shown above. Clicking on the bar again closes the list of instructions.

As with the practice screen, students are not allowed to advance past this screen until they have performed the action (i.e., opened the instructions). Again, if there is a period of inactivity, then a pop-up message reminds students of the action they need to perform. If they still do not perform the action, then after another short period of time, an animation plays. After the animation plays, students can advance to the first item in the unit.